# Actually Portable Perl

**Gavin Hayes** 

#### Perl as an end user

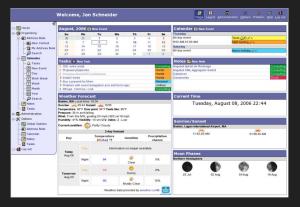

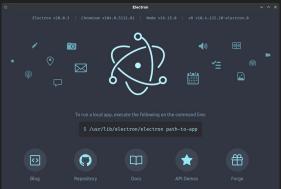

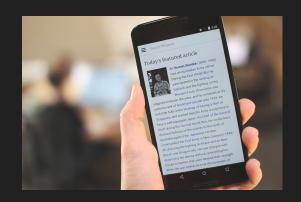

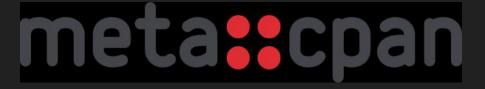

### Perl as an end user (at least on Windows)

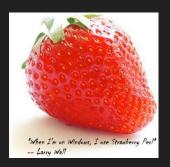

Latest Release: 5.38.2.2 (2023-12-11)

5.38.2.2 MSI (171.7 MB)

Sha256: 45737aea8b2f93c50f06ee7303ec12eaa9632763a79883ab8a8eeae8ae96c75c
5.38.2.2 Portable zip (252.0 MB)

Sha256: ea451686065d6338d7e4d4a04c9af49f17951d15aa4c2e19ab8cb56fa2373440

5.38.2.2 PDL zip (305.7 MB)

Sha256: 9f05870dff066063d7e32f0c7781836178ab150c01ca14257957e1271c03ee30

- > Perl, how do I install Perl on Windows?
- > Strawberry Perl, okay, which version?
- > I'm now running special cmd.exe?
- > cpanm Package::Name
- > Is it compiling the world? I guess I'll go make a cup of coffee
- > A build or link or test error occurs

#### Binaries

#### PAR

This module lets you use special zip files, called **P**erl **Ar**chives, as libraries from which Perl modules can be loaded.

It supports loading XS modules by overriding **DynaLoader** bootstrapping methods; it writes shared object file to a temporary file at the time it is needed.

A .par file is mostly a zip of the blib/directory after the build process of a CPAN distribution. To generate a .par file yourself, all you have to do is compress the modules under arch/ and lib/, e.g.:

```
% perl Makefile.PL
% make
% cd blib
% zip -r mymodule.par arch/ lib/
```

#### PAR::Packer

pp creates standalone executables from Perl programs, using the compressed packager provided by PAR, and dependency detection heuristics offered by Module::ScanDeps. Source files are compressed verbatim without compilation.

#### Actually Portable Executable

```
MZqFpD='
BIOS BOOT SECTOR'
exec 7 <> (command -v $0)
printf '\177ELF...LINKER-ENCODED-FREEBSD-HEADER' >&7
exec "$0" "$@"
exec qemu-x86_64 "$0" "$@"
exit 1
REAL MODE...
ELF SEGMENTS...
OPENBSD NOTE...
NETBSD NOTE...
MACHO HEADERS...
CODE AND DATA...
ZIP DIRECTORY...
```

### Cosmopolitan Libc

Cosmopolitan Libc makes C a build-once runanywhere language, like Java, except it doesn't need an interpreter or virtual machine. Instead, it reconfigures stock GCC and Clang to output a POSIXapproved polyglot format that runs natively on Linux + Mac + Windows + FreeBSD + OpenBSD + NetBSD + BIOS with the best possible performance and the tiniest footprint imaginable.

#### Building Perl with the Cosmopolitan Libc

```
#! /bin/sh
# cosmo.sh - hints for building perl using the Cosmopolitan Libc
test -d "$COSMOCC" || exit 1;
usedl='undef'
usenm='false'
so='none'
osname='cosmo'
osvers=''
libpth=''
d procselfexe='undef'
locincpth=''
loclibpth=''
glibpth=''
cc="$COSMOCC/bin/x86 64-unknown-cosmo-cc"
ccflags="-fno-stack-protector -D COSMO SOURCE"
ldflags="-fno-stack-protector"
libs=''
unset COSMOCC
```

#### **Actually Portable Perl**

```
$ zipinfo -t perl.com
2152 files, 56626550 bytes uncompressed, 14290337 bytes compressed: 74.8%
```

#### Creating self contained executables out of scripts

```
$ ./perl.com /zip/bin/perldoc -h
perldoc [options] PageName|ModuleName|ProgramName|URL...
perldoc [options] -f BuiltinFunction
perldoc [options] -q FAQRegex
perldoc [options] -v PerlVariable
```

## Automatic Script Execution - Overridden argv[0]

```
$ ls -la ./perldoc.com
lrwxrwxrwx 1 sample sample 8 Jun 21 23:49 ./perldoc.com -> perl.com
$ ./perldoc.com -h
perldoc [options] PageName|ModuleName|ProgramName|URL...
perldoc [options] -f BuiltinFunction
perldoc [options] -q FAQRegex
perldoc [options] -v PerlVariable
```

## Automatic Script Execution APPERL\_SCRIPTNAME

```
$ APPERL_SCRIPTNAME=perldoc ./perl.com -h
perldoc [options] PageName|ModuleName|ProgramName|URL...
perldoc [options] -f BuiltinFunction
perldoc [options] -q FAQRegex
perldoc [options] -v PerlVariable
```

# Automatic Script Execution - APPERL\_DEFAULT\_SCRIPT

"default\_script" : "/zip/bin/perldoc"

#### Building custom APPerl

```
$ zipinfo perl.com |
                     grep bin/.
                       15034 tx defN 24-May-11 03:24 bin/pod2man
-rwxr-xr-x 3.0 unx
                       10803 tx defN 24-May-11 03:24 bin/pod2text
-rwxr-xr-x 3.0 unx
                        4107 tx defN 24-May-11 03:24 bin/pod2usage
-rwxr-xr-x 3.0 unx
                        3658 tx defN 24-May-11 03:24 bin/podchecker
-rwxr-xr-x 3.0 unx
                        8360 tx defN 24-May-11 03:24 bin/cpan
-rwxr-xr-x 3.0 unx
-rwxr-xr-x 3.0 unx
                       15375 tx defN 24-May-11 03:24 bin/corelist
                       41880 tx defN 24-May-11 03:24 bin/enc2xs
-rwxr-xr-x 3.0 unx
                        3069 tx defN 24-May-11 03:24 bin/encguess
           3.0 unx
-rwxr-xr-x
                       29227 tx defN 24-May-11 03:24 bin/h2ph
            3.0 unx
-rwxr-xr-x
                       60934 tx defN 24-May-11 03:24 bin/h2xs
            3.0 unx
-rwxr-xr-x
                        4290 tx defN 24-May-11 03:24 bin/instmodsh
            3.0 unx
-rwxr-xr-x
                        4992 tx defN 24-May-11 03:24 bin/json pp
            3.0 unx
-rwxr-xr-x
```

#### apperlm - APPerl Manager

- CLI for configuring and building APPerl
- JSON DSL for specifying build configs
- Written in Perl, supports >= 5.010
- Included in "full" builds APPerl for easy bootstrapping

#### Case Study: MHFS

```
my $pollret = $poll->poll($loop_interval);
if($pollret > 0){
   foreach my $handle ($poll->handles()) {
        my $revents = $poll->events($handle);
        my $obj = $self->{'fh map'}{$handle};
        if($revents & POLLIN) {
            #say "read Ready " .$$;
            if(! defined($obj->onReadReady)) {
                $self->remove($handle);
                say "poll has " . scalar ( $self->{'poll'}->handles) . " handles";
                next;
        if($revents & POLLOUT) {
            #say "writeReady";
            if(! defined($obj->onWriteReady)) {
```

#### Case Study: MHFS

```
"defaultconfig" : "mhfs",
"apperl_configs" : {
  "mhfs" : {
      "desc": "mhfs config",
      "base" : "full",
      "dest" : "mhfs.com",
      "install_modules" : [
         "./HTML-Template",
         "./URI",
         "./Class-Inspector",
         "./File-ShareDir-Install",
         "./File-ShareDir",
         "./App-MHFS"
```

# Running MHFS on Windows demo

#### **Future**

- ARM64/AArch64 builds
- Fat binaries (combined x86\_64 and ARM64 builds)
- Upgrade to Perl 5.38 and then 5.40
- Get the cosmo platform into Perl
- Maybe built-in client and server TLS?

# Questions?

https://computoid.com/APPerl/

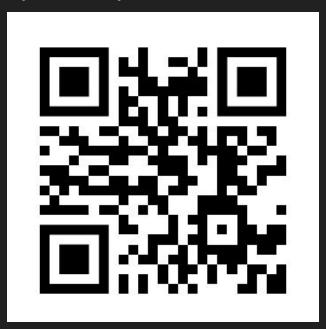